УТВЕРЖДАЮ<br>Началиник ГЦИ СИ «Воентест» Hayangum Lace E<u>HTEC</u>C.PE. TOHYeHKO F N  $\mathcal{E}$  $x26$ 2008 г. Mento + the ON

 $\frac{1}{\lambda}$ 

# Инструкция

### ТЕСТЕРЫ СРЕДСТВ РАДИОСВЯЗИ СМD65 ФИРМЫ «RONDE&SCHWARZ GMBH&CO.KG»

## МЕТОДИКА ПОВЕРКИ

Мытищи, 2008 г.

### **ВВЕДЕНИЕ**

Настоящая методика поверки распространяется на Тестеры средств радиосвязи CMD65 (далее по тексту - тестеры) предназначены для воспроизведения сигналов низкочастотных и высокочастотных колебаний с различными видами модуляции, измерений напряжения и силы постоянного и переменного тока, частоты, изготовленные по технической документации фирмы «Ronde&Schwarz GmbH&Co.KG», Германия, заводские номера с 100003 по 100007, и устанавливает методы и средства их первичной и периодической поверки.

Рекомендуемый межповерочный интервал 1 год.

### 1 ОПЕРАЦИИ ПОВЕРКИ

1.1 При проведении поверки тестера должны выполняться операции, приведённые в таблице 1. Таблица 1.

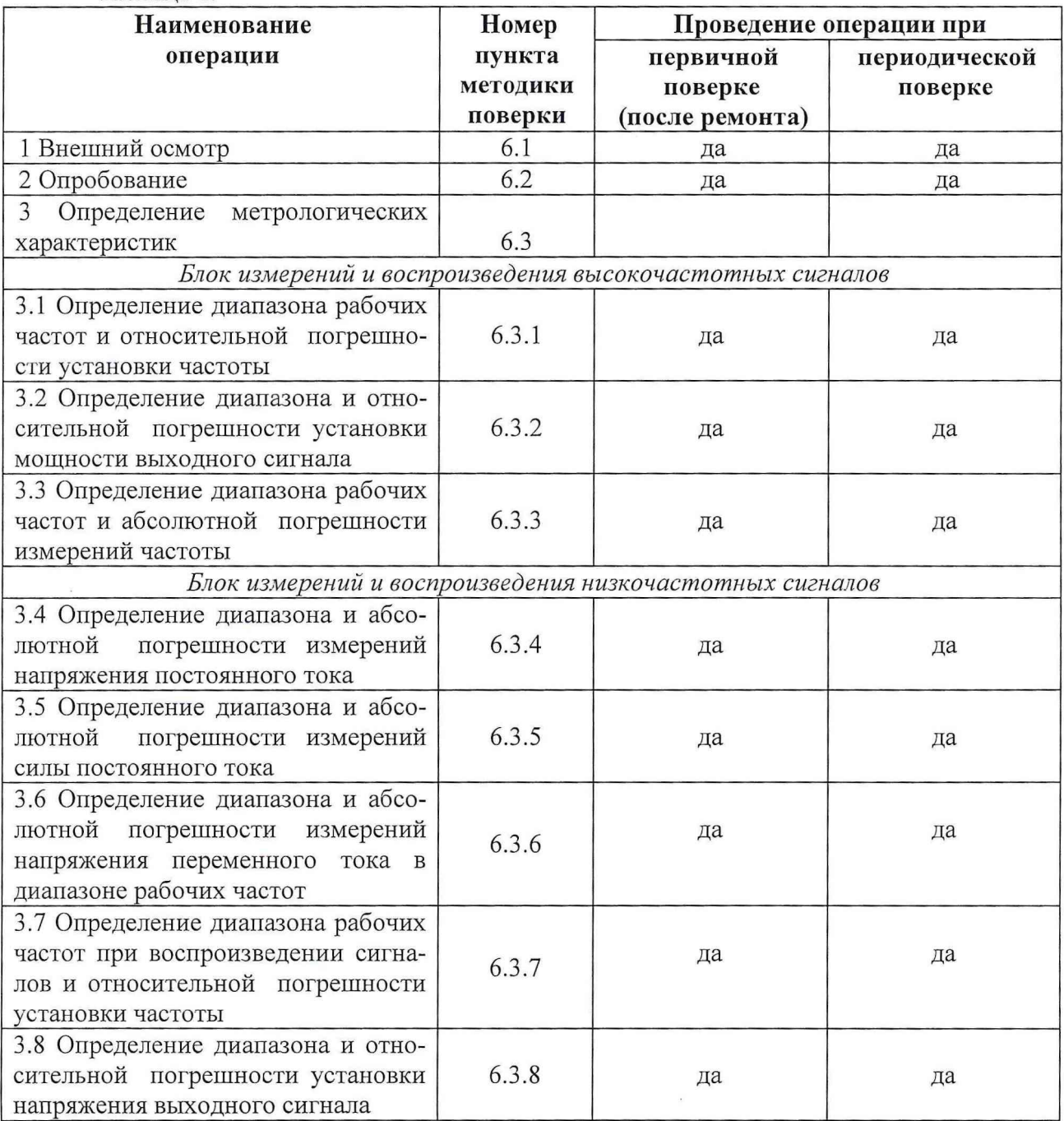

 $\overline{2}$ 

$$
\delta_{\rm F} = \frac{F_{\rm ycr} - F_{\rm nsm}}{F_{\rm ycm}}\,,\tag{3}
$$

где f<sub>изм</sub> - значение частоты, измеренное тестером, МГц;

 $\overline{\alpha}$ 

 $f_{\text{ver}}$  – значение частоты, установленное на генераторе, МГц.

6.3.3.5 По результатам измерений заполнить таблицу 5.1.4.

Повторить п.п. 6.3.3.2-6.3.3.5 6.3.3.6 для диапазонов **GSM** 1800  $\overline{M}$ GSM 1900, устанавливая значения частот согласно таблице 6.1.4. По результатам измерений заполнить таблицу 6.1.4.

6.3.3.7 Подключить вход «RF IN 2» к выходу генератора сигналов высокочастотного Г4-201/1. Установить на выходе генератора значение выходного напряжения 0.07 В (минус 10 дБм относительно 1 мВт на нагрузке 50 Ом) и повторить измерения по п.п 6.3.3.2-6.3.3.6. Таблица 6.1.4

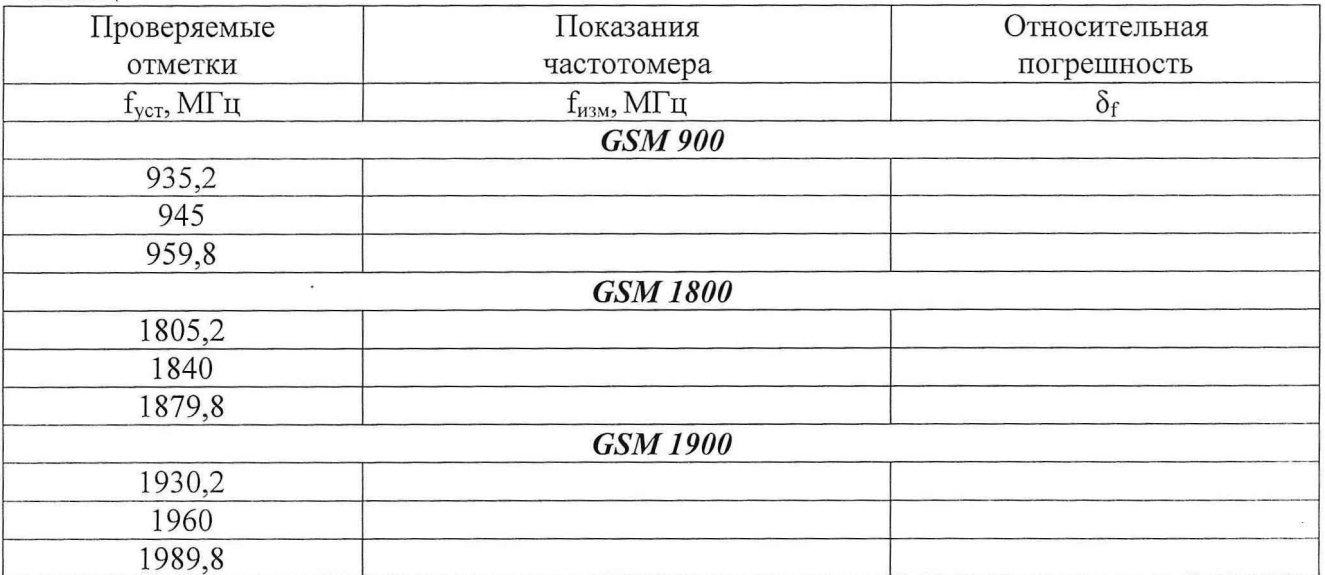

6.3.3.8 Результаты поверки считать удовлетворительными, если значения относительной погрешности измерений частоты в диапазонах рабочих частот находятся в пределах  $\pm$  0,5·10<sup>-6</sup>. В противном случае тестер дальнейшей поверке не подвергается, бракуется и направляется в ремонт.

#### Блок измерений и воспроизведения низкочастотных сигналов

6.3.4 Определение диапазона и абсолютной погрешности измерений напряжения постоянного тока

6.3.4.1 Погрешность измерений напряжения постоянного тока определить с помощью метода прямых измерений. Структурная схема соединения приборов приведена на рисунке 6.2.1

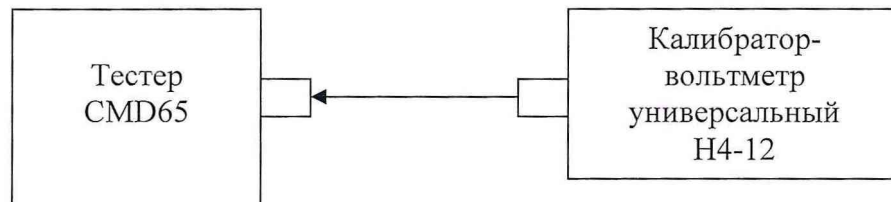

Рисунок 6.2.1 - Структурная схема соединения приборов при определении абсолютной погрешности измерений напряжения постоянного тока

9

6.3.4.2 Измерения проводить в следующей последовательности.

Перевести калибратор-вольтметр универсальный в режим воспроизведения напряжения постоянного тока.

Провести измерения тестером в режиме измерений напряжения постоянного тока, устанавливая на выходе калибратора-вольтметра универсального Н4-12 значения напряжений постоянного тока, приведенные в таблице 6.2.1.

Таблица 6.2.1

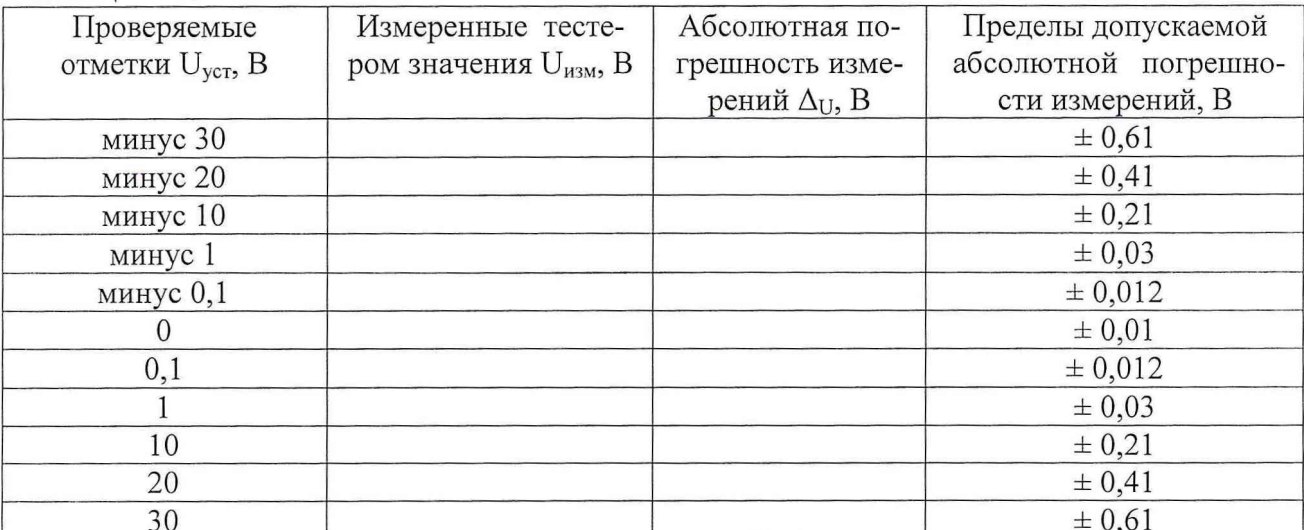

6.3.4.3 Абсолютную погрешность измерений напряжения постоянного тока ( $\Delta$ <sub>U</sub>) вычислить по формуле (4):

$$
\Delta_{\mathbf{U}} = \mathbf{U}_{\text{M3M}} - \mathbf{U}_{\text{VCT}}, \text{(B)} \tag{4}
$$

6.3.4.4 Результаты поверки считать удовлетворительными, если значения абсолютной погрешности измерений напряжения постоянного тока в диапазоне входных напряжений от минус 30 до 30 В находятся в пределах, указанных в таблице 6.2.1. В противном случае тестер дальнейшей поверке не подвергается, бракуется и направляется в ремонт.

6.3.5Определение диапазона и абсолютной погрешности измерений силы постоянного тока

6.3.5.1 Погрешность измерений силы постоянного тока определить с помощью метода прямых измерений. Структурная схема соединения приборов приведена на рисунке 6.2.1.

6.3.5.2 Измерения проводить в следующей последовательности.

Перевести калибратор-вольтметр универсальный в режим воспроизведения силы постоянного тока.

Провести измерения тестером в режиме измерений силы постоянного тока, устанавливая на выходе калибратора-вольтметра универсального Н4-12 значения силы постоянного тока, приведенные в таблице 6.2.2.

 $To6mma622$ 

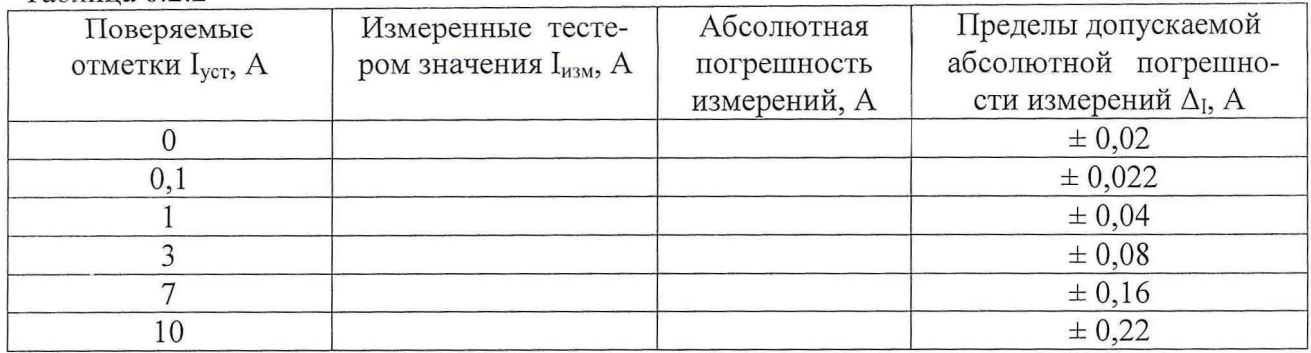

6.3.5.3 Абсолютную погрешность измерений силы постоянного тока ( $\Delta$ <sub>I</sub>) вычислить по формуле  $(5)$ :

$$
\Delta_{\rm I} = I_{\rm H3M} - I_{\rm vct}, \, \rm (A) \tag{5}
$$

6.3.5.4 Результаты поверки считать удовлетворительными, если значения абсолютной погрешности измерений силы постоянного тока в диапазоне входных токов от 0 до 10 А находятся в пределах, указанных в таблице 6.2.2. В противном случае тестер дальнейшей поверке не подвергается, бракуется и направляется в ремонт.

6.3.6 Определение диапазона и абсолютной погрешности измерений напряжения переменного тока в диапазоне рабочих частот

6.3.6.1 Погрешность измерений напряжения переменного тока определить с помощью метода прямых измерений. Структурная схема соединения приборов приведена на рисунке  $6.2.1.$ 

6.3.6.2 Измерения проводить в следующей последовательности.

Перевести калибратор-вольтметр универсальный в режим воспроизведения напряжения переменного тока.

Провести измерения тестером в режиме измерений напряжения переменного тока, устанавливая на выходе калибратора-вольтметра универсального Н4-12 на частоте 50 Гц значения напряжений переменного тока, приведенные в таблице 6.2.3. Таблина 6.2.3

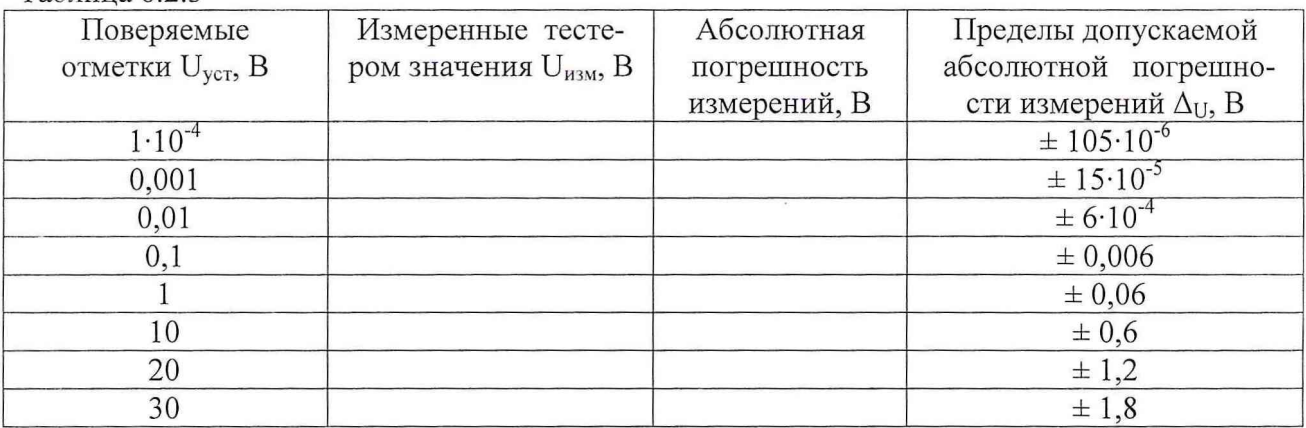

6.3.6.3 Абсолютную погрешность измерений напряжения переменного тока ( $\Delta_{\text{U}}$ ) вычислить по формуле (4).

6.3.6.4 Повторить измерения по п.п. 6.3.6.2, 6.3.6.3, устанавливая на выходе калибратора-вольтметра универсального Н4-12 значения напряжений переменного тока, приведенные в таблице 6.2.3 на частотах 1; 5 и 10 кГц.

6.3.6.5 Результаты поверки считать удовлетворительными, если значения абсолютной погрешности измерений напряжения переменного тока в диапазоне входных напряжений от  $1.10<sup>-4</sup>$  до 30 В находятся в пределах, указанных в таблице 6.2.3. В противном случае тестер дальнейшей поверке не подвергается, бракуется и направляется в ремонт.

 $11$ 

6.3.7 Определение диапазона рабочих частот при воспроизведении сигналов и абсолютной погрешности установки частоты

6.3.7.1 Абсолютную погрешность установки частоты определить с помощью метода прямых измерений. Структурная схема соединения приборов приведена на рисунке 6.2.2.

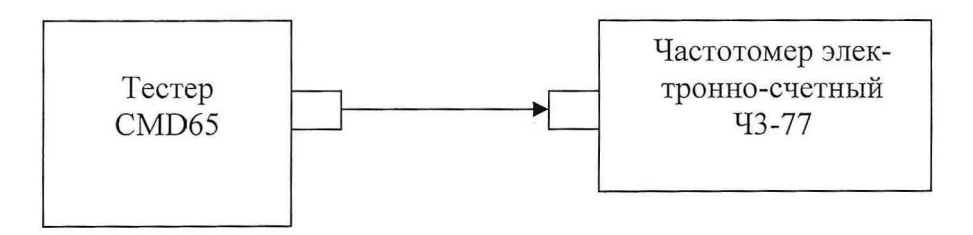

Рисунок 6.2.2 - Структурная схема соединения приборов при определении рабочих частот генерирования и относительной погрешности установки частоты

6.3.7.2 Измерения проводить в следующей последовательности.

Перевести тестер в режим генератора низкочастотных сигналов.

Устанавливая на выходе генератора значение выходного напряжения 1 В на частотах fycr, приведенных в таблице 6.2.4, провести измерения частотомером электронно-счетным ЧЗ-77 значений частоты выходного сигнала тестера (f<sub>изм</sub>), занести результаты измерений в таблицу 6.2.4.

Таблица 6.2.4

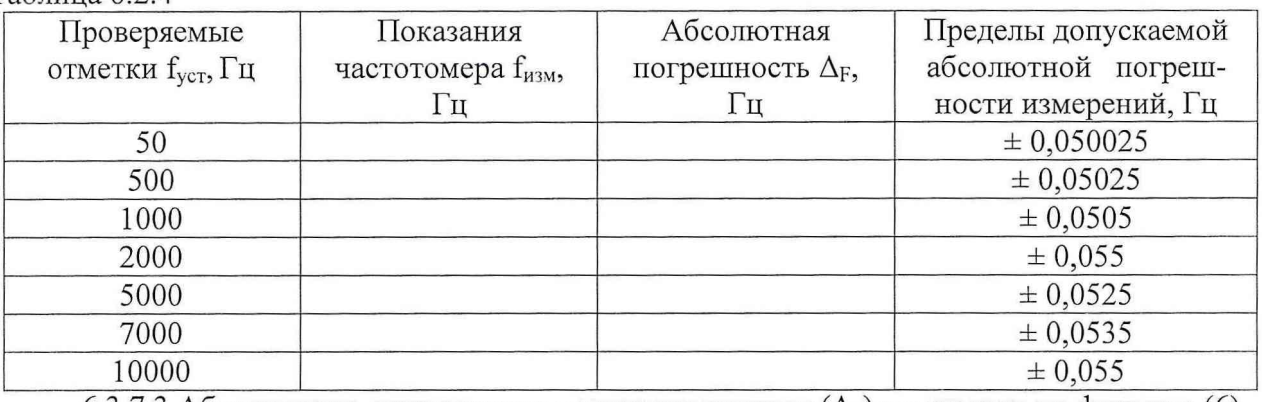

6.3.7.3 Абсолютную погрешность установки частоты ( $\Delta_F$ ) вычислить по формуле (6).

$$
\Delta_{\rm F} = f_{\rm H3M} - f_{\rm yCT} \tag{6}
$$

6.3.7.4 Результаты поверки считать удовлетворительными, если значения абсолютной погрешности установки частоты в диапазоне рабочих частот находятся в пределах, указанных в таблице 6.2.4. В противном случае тестер дальнейшей поверке не подвергается, бракуется и направляется в ремонт.

6.3.8 Определение диапазона и относительной погрешности установки напряжения выходного сигнала

6.3.8.1 Относительную погрешность установки напряжения выходного сигнала определить с помощью метода прямых измерений. Структурная схема соединения приборов приведена на рисунке 6.2.3.

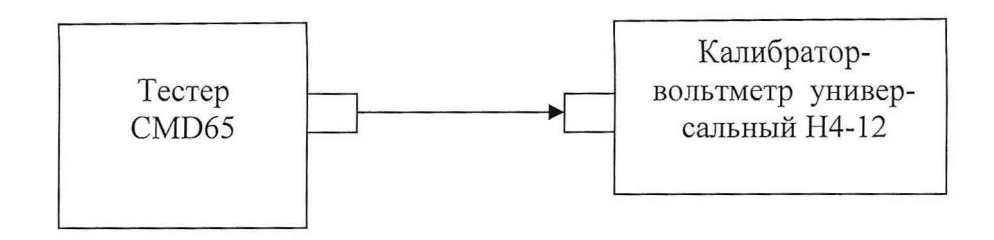

Рисунок 6.2.3 - Структурная схема соединения приборов при определении относительной погрешности установки напряжения выходного сигнала

6.3.8.2 Измерения проводить в следующей последовательности.

Перевести тестер в режим генератора низкочастотных сигналов.

6.3.8.3 Устанавливая на выходе генератора на частоте 50 Гц значения выходного напряжения U<sub>vcr</sub> согласно таблице 5.2.5, провести измерения с помощью калибраторавольтметра универсального Н4-12 значений напряжения выходного сигнала тестера (U<sub>изм</sub>), занести результаты измерений в таблицу 6.2.5.

Таблица 6.2.5

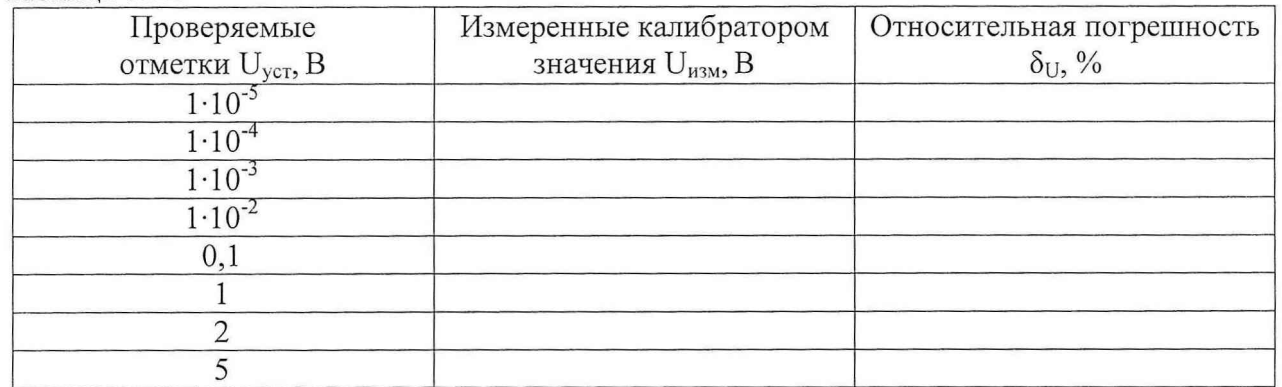

6.3.8.4 Относительную погрешность установки напряжения выходного сигнала ( $\delta$ <sub>U</sub>) вычислить по формуле (7).

$$
\delta_{\rm U} = \frac{U_{\rm{yer.}} - U_{\rm{ham}}}{U_{\rm{ycm.}}} \cdot 100\%,\tag{7}
$$

6.3.8.5 Повторить п.п. 6.3.8.3, устанавливая на выходе генератора значения выходного напряжения согласно таблице 5.2.5 на частотах 1; 5 и 10 кГц.

6.3.8.6 Результаты поверки считать удовлетворительными, если значения относительной погрешности установки напряжения выходного сигнала в диапазоне от  $1.10^{-5}$  до 5 В в диапазоне рабочих частот находятся в пределах  $\pm$  5 %. В противном случае тестер дальнейшей поверке не подвергается, бракуется и направляется в ремонт.

### 6.3.9 Определение коэффициента нелинейных искажений

6.3.9.1 Коэффициент нелинейных искажений выходного сигнала определить с помощью метода прямых измерений. Структурная схема соединения приборов приведена на рисунке 6.2.4.

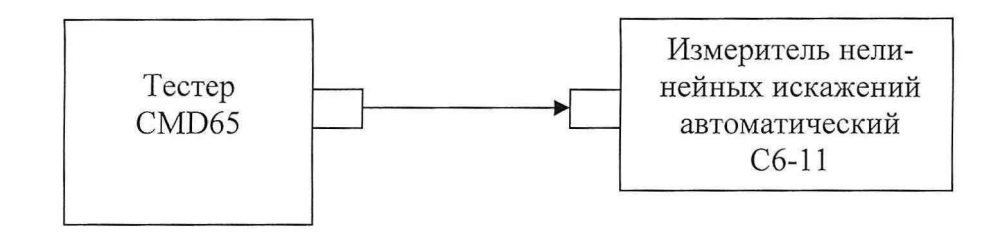

Рисунок 6.2.4 - Структурная схема соединения приборов при определении коэффициента нелинейных искажений

6.3.9.2 Измерения проводить в следующей последовательности.

Устанавливая на выходе генератора значение выходного напряжения 4,5 В на частотах f<sub>vcт</sub>, приведенных в таблице 6.2.6, провести измерения измерителем нелинейных искажений автоматическим С6-11 значений коэффициента нелинейных искажений выходного сигнала тестера, занести результаты измерений в таблицу 6.2.6. Таблица 6.2.6

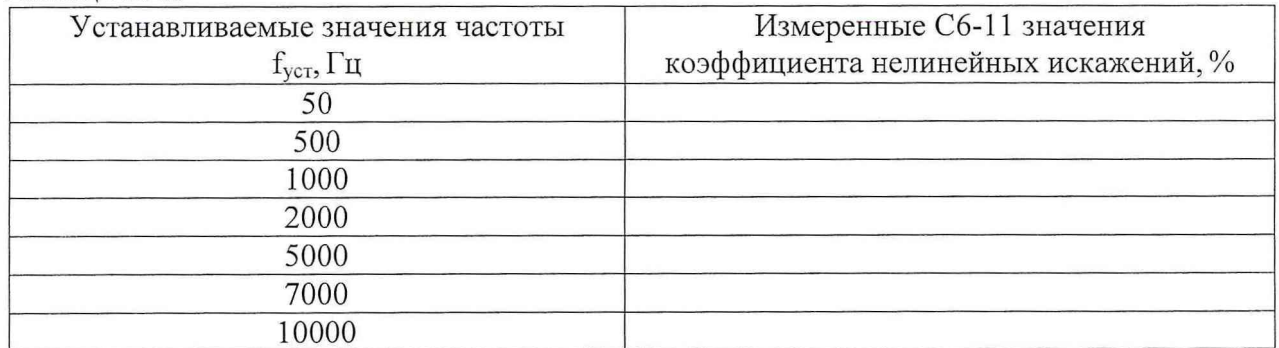

6.3.9.3 Результаты поверки считать удовлетворительными, если значения коэффициента нелинейных искажений выходного сигнала в диапазоне рабочих частот не превышают 0,5 %. В противном случае тестер дальнейшей поверке не подвергается, бракуется и направляется в ремонт.

6.3.10 Определение диапазона и относительной погрешности измерений частоты

6.3.10.1 Погрешность измерений частоты определить с помощью метода непосредственных сличений. Структурная схема соединения приборов приведена на рисунке 6.2.5.

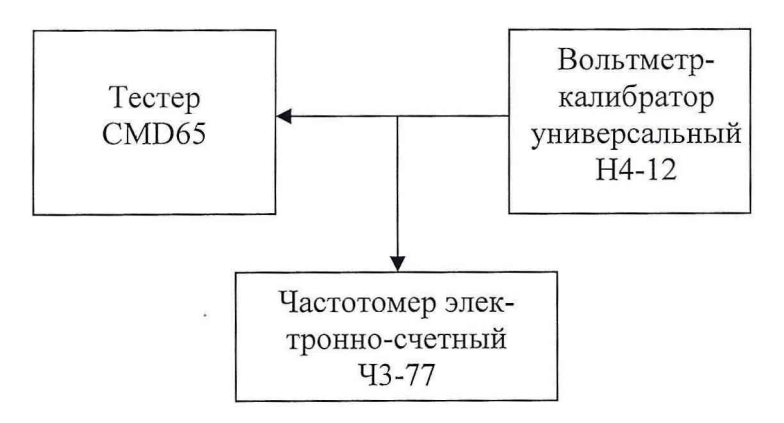

Рисунок 6.2.5 - Структурная схема соединения приборов при определении погрешности измерений частоты

6.3.10.2 Измерения проводить в следующей последовательности.

14

Переведите калибратор-вольтметр универсальный Н4-12 в режим воспроизведения напряжения переменного тока и установить действующее значение напряжения 1 В.

Устанавливая частоту выходного сигнала Н4-12 в соответствии с таблицей 6.2.7, измерить ее значение с помощью тестера ( $F_{H3M}$ ) и частотомера ( $F_{ycr}$ ,  $T_{cq}$  установить 10 мс) и занести результаты измерений в таблицу 6.2.7.

#### $Ta6$ muua 627

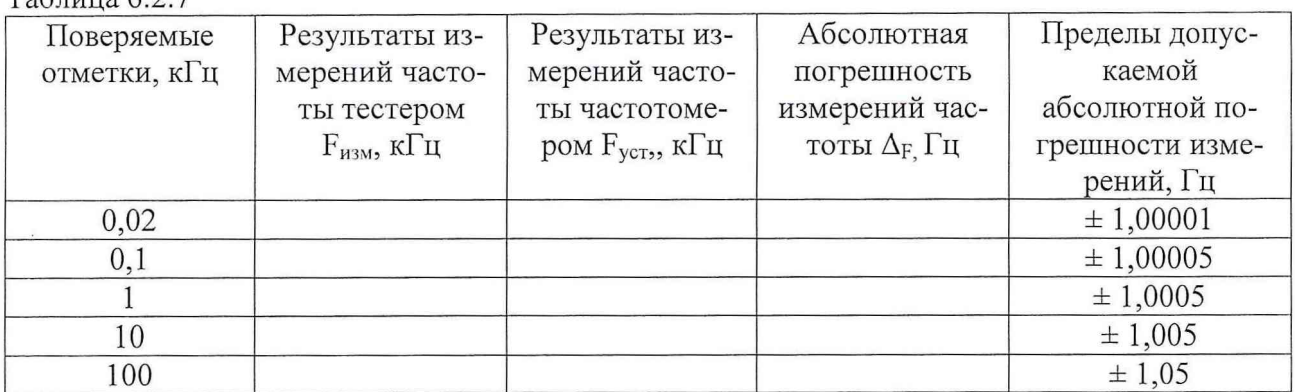

6.3.10.3 Абсолютную погрешность измерений частоты ( $\Delta_F$ ) вычислить по формуле (6). 6.3.10.4 Собрать схему соединения приборов согласно рисунка 6.2.6.

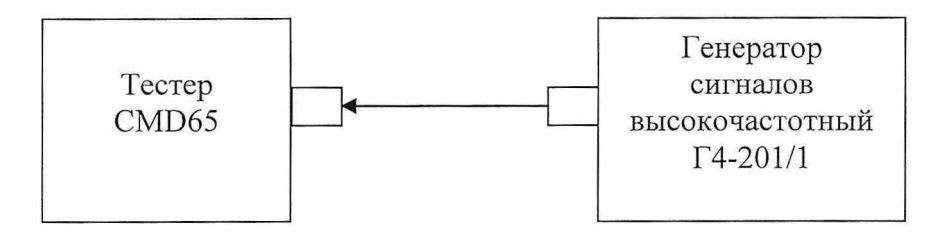

Рисунок 6.2.6 - Структурная схема соединения приборов при определении погрешности измерений частоты

6.3.10.5 Установить на выходе генератора значение выходного напряжения 0,22 В (0 дБм относительно 1 мВт на нагрузке 50 Ом).

6.3.10.6 Устанавливая на выходе генератора значения частот ( $F_{\text{ycr}}$ ) согласно таблице 6.2.8, измерить их значения с помощью тестера, занести результаты измерений в таблицу  $6.2.8.$ 

Таблица 6.2.8

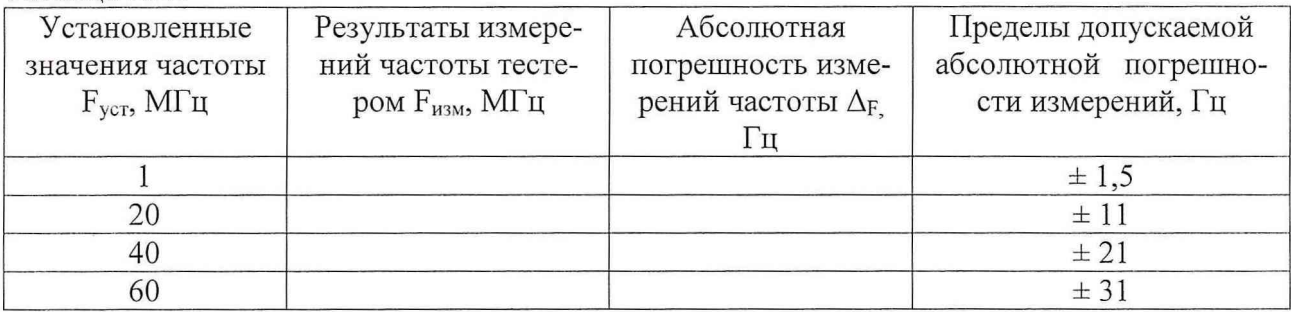

6.3.10.7 Абсолютную погрешность измерений частоты вычислить по формуле (6).

6.3.10.8 Результаты поверки считать удовлетворительными, если значения абсолютной погрешности установки частоты в диапазоне рабочих частот находятся в пределах, указанных в таблицах 5.2.7 и 5.2.8. В противном случае тестер дальнейшей поверке не подвергается, бракуется и направляется в ремонт.

### 7 ОФОРМЛЕНИЕ РЕЗУЛЬТАТОВ ПОВЕРКИ

7.1 При поверке вести протокол произвольной формы.

7.2 При положительных результатах поверки выдается свидетельство о поверке.

7.3 При отрицательных результатах поверки тестер к применению не допускается и на него выдается извещение о непригодности с указанием причины.

Заместитель начальника отдела ГЦИ СИ «Воентест» 32 ГНИИИ МО РФ Р. Родин

Начальник лаборатории ГЦИ СИ «Воентест» 32 ГНИИИ МО РФ В. Кулак